**Compare Folders [Mac/Win] (Latest)**

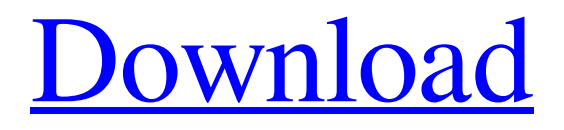

**[Download](http://evacdir.com/masterfully/imbalanced.Q29tcGFyZSBGb2xkZXJzQ29/saltshaker/ZG93bmxvYWR8TUc4TjNKdWVIeDhNVFkxTkRVeU1qRXhNSHg4TWpVNU1IeDhLRTBwSUZkdmNtUndjbVZ6Y3lCYldFMU1VbEJESUZZeUlGQkVSbDA.discloser.shenzhen)**

# **Compare Folders License Keygen [April-2022]**

App Explorer Accessibility Auditions and help Browser Calculator Camera Contact list Contacts Dictionary Edit box Events and reminder File Explorer Geolocation SAMSUNG Galaxy S9 / S9+ Phone Camera App gallery Gallery Messaging Audio recording Call history Call management Call waiting Call recording Call screening Channels Dictation Diagnostic information Direct call Face Unlock File management Function Grouping GPS Image Keyboard Launch apps Meeting & conference Menu Messaging Notifications Nfc Quick command SMS SMS forwarding Screen recorder Settings Siri SIM management SIM toolkit Sound Text Voice command Voice recorder Voice recognition Wallet Wi-Fi Work Display Advertising App standby Brightness Call Camera Connectivity Contacts Data roaming Display settings Eco mode Flashlight Hdr on Hdr off Motion Notification Screen timeout Sound settings Screen rotation Sleep Smart stay Turbo Wi-Fi on/off Wireless charging Data App downloads Browser history Call logs Contacts Device info Downloads Event history Media Messages Nfc Saved

apps SMS messages Security Accessibility Bluetooth Camera Data usage Digital rights Face unlock Health Languages Lock screen Media playback Network state Personal info Phone account Photo SMS Speech Storage Sunglasses mode Sync System settings Text input Time zone Voice Settings Background app Brightness Brightness auto Do not disturb Failed password attempts General Headset Hdr Locale Notifications Notifications settings Power saving Ringtone Siri Smart lock VPN More apps App name App version App version name App size App version code App size code App icon Camera Camera Saving Images Camera Data Battery Data External storage Network Bluetooth Data roaming Sync Phone Messaging Audio recording Call history Call screen

#### **Compare Folders For PC**

1. Compare two directories or volumes 2. Show differences between directories 3. Highlight the differences 4. Copy differences to the destination directory 5. Delete differences from the destination directory 6. Merge files if there are any 7. Merging the same file will result in a conflict 8. View description of a file 9. View the list of files with extensions 10. Show list of files 11. Show path of file 12. Show file name and the file extension 13. Show file size 14. Show date and time created 15. Show file type 16. Save list of files 17. Show duplicate files in the destination directory 18. Show list of folders 19. Browse folders 20. Delete selected folder 21. Check if the folder contains any files 22. Check if the folder is empty 23. Copy the selected folder to another location 24. Check the selected folder if it contains any files that are not contained in the destination folder 25. Check the selected folder if it contains any folder that is not contained in the destination folder 26. Merge files to different location 27. Merge files to the same location 28. Delete files 29. Show files that are in the destination directory 30. Search files 31. Show file path 32. Show file name 33. Show file extension 34. Show file size 35. Show file date and time created 36. Show file type 37. Delete selected files from the destination folder 38. Show duplicate files in the destination directory 39. Compare two volumes 40. Compare two partitions 41. Compare the file system of two partitions 42. Compare two folders 43. Compare two folders 44. Compare two partitions 45. Compare two volumes 46. Compare two partitions 47. View the description of a file 48. View the list of files 49. View the list of files 50. View the file path 51. View the file name 52. View the file extension 53. View the file size 54. View the file date and time created 55. View the file type 56. Save the file list to a file 57. View the files containing a specific extension 58. Show the files that are not in any of the two selected directories 59. Show the folder list 60. Check if the selected folder contains any files that are not contained in the destination folder 61. Check 77a5ca646e

### **Compare Folders Crack**

- Two or more directories can be compared and their files and subfolders can be found. - Two folders can be compared, whether there are missing or present files and subfolders. - The available options are very basic. - The results of the comparison are not saved. - One directory can be compared to itself. - One directory can be compared to the root directory of the disk. - Two directories can be compared to the same root directory. - It is not possible to compare more than two directories at once. - It is not possible to compare more than two folders at once. - It is not possible to compare more than two folders with the same root directory. - It is not possible to compare more than one directory to itself. - It is not possible to compare one folder to the root directory of the disk. - It is not possible to compare two folders to the same root directory. - It is not possible to compare more than one directory to itself. - It is not possible to compare more than one folder to itself. - The program is not integrated with other programs. - The results of the comparison are not saved. - It is not possible to compare more than two folders at once. - It is not possible to compare more than two directories at once. - It is not possible to compare more than two folders with the same root directory. - The program does not integrate with other programs. - It is not possible to compare one directory to the root directory of the disk. - It is not possible to compare two folders to the same root directory. - It is not possible to compare more than one directory to itself. - It is not possible to compare one folder to the root directory of the disk. - It is not possible to compare two folders to the same root directory. - The program does not integrate with other programs. - It is not possible to compare one directory to the root directory of the disk. - It is not possible to compare two folders to the same root directory. - The program does not integrate with other programs. - It is not possible to compare more than two folders at once. - It is not possible to compare more than two folders with the same root directory. - It is not possible to compare more than two folders with the same root directory. - It is not possible to compare one folder to the root directory of the disk

#### **What's New In Compare Folders?**

Compare Folders is a cross-platform application that allows you to compare folders and files. It is designed to allow you to find out if two files or folders are identical. How to Install Compare Folders in Ubuntu Before you can use Compare Folders, you need to install it on your computer. To do this, just open Ubuntu Software Center from the Unity Dash and enter Compare Folders in the search bar, then click Install and hit Enter to start the installation. The installation process may take a few minutes and when it's finished you will see a message telling you that it installed successfully. Now that you have installed Compare Folders, the program will run automatically when you start your computer. Features of Compare Folders Comparing Folders in Compare Folders is pretty simple; simply select the two folders you wish to compare in the program, then click Compare Folders, select which folders you want to compare, and then hit the Compare button. In most cases the program will then compare the folders and display the results in the next window. The results of the comparisons will appear in both the window where you clicked Compare Folders and also in a text window, as well as a table. The table has three columns: Column A Folder A size Folder B size Folders A and B identical You can see the status of all the comparisons as well as how many identical files were found. Even if you have several folders or large folders and files, Compare Folders will use the compression feature to store the files in a more compact manner, thus speeding up the comparisons. The compression level can be changed, so you can reduce the size of the file comparisons. The program can be installed on a computer with any Windows version, but it must be installed manually. The.exe file doesn't run on Ubuntu. If you want to use it on Linux, you will need to download and install the standalone version of Compare Folders. This

version of Compare Folders has not yet been updated for Linux. If you need to use it on Linux, you will have to switch to the standalone version. Free Download at Softonic Price: \$1.69, Free Install Process: Open Ubuntu Software Center, search for "Compare Folders", and install it. Similar Software Free Download at Softonic - Create a Folders Tree for Team Projects Create a Folders Tree for Team Projects. Create a file tree for your team projects. Team members can upload or download their own folders, as well as add their folders to the

## **System Requirements For Compare Folders:**

\* At least \* OS: Windows 7 / 8 / 10 \* Processor: 2.2 GHz or faster \* RAM: 4 GB or more \* Storage: 10 GB available space \* Graphics: DirectX 9-compatible video card or better \* Sound card: DirectX-compatible sound card \* Internet Explorer: 11 or higher \* DirectX: DirectX 9 or higher \*

Related links:

<https://biodenormandie.fr/find-target-crack-pc-windows-updated-2022/> <https://serv.biokic.asu.edu/neotrop/plantae/checklists/checklist.php?clid=17551> <http://rsglobalconsultant.com/wp-content/uploads/2022/06/reinele.pdf> <http://liverpooladdicts.com/?p=6491> <http://www.accionpoetica.com/wp-content/uploads/2022/06/TagSmelter.pdf> <https://wishfruits.com/wp-content/uploads/2022/06/SampliTron.pdf> <http://cfcinc.org/wp-content/uploads/2022/06/cahlbal.pdf> <https://www.arunachalreflector.com/2022/06/06/steadier-state-crack/> [https://caspianer.com/wp-content/uploads/2022/06/TXT2HTML\\_Converter.pdf](https://caspianer.com/wp-content/uploads/2022/06/TXT2HTML_Converter.pdf) <https://rednails.store/alienware-screensaver-crack-free-mac-win-2022/>